## Writing to a Driver

- 1. Open the Touch to Tune app \*The passcode to use the touch to tune app will always be 123456.
- 2. Click on the "Write" button

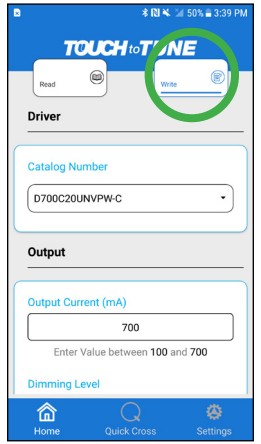

3. Click on the "Select Driver" dropdown and choose the driver that you want to tune

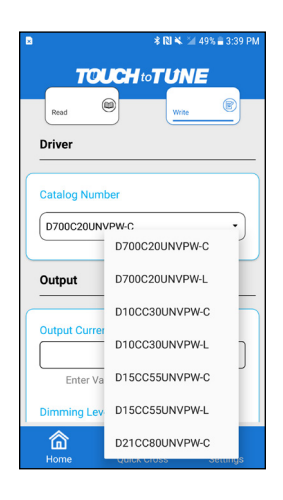

4. Adjust the Output Current and Dimming Level as needed.

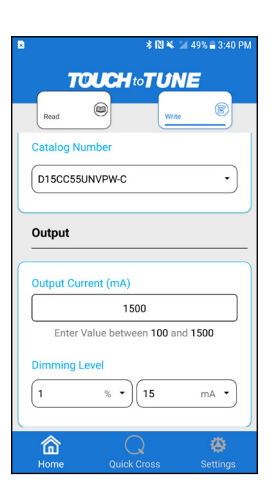

**Universal**<br>Lighting Technologies

5. Scroll down to adjust Dimming Curve, Full Bright Control Voltage, Minimum Dim Control Voltage, and Dim-To-Off-Control Voltage if needed. *\* This step is not required.*

If Basic Dimming under Programming Options is selected, these fields will not be displayed.

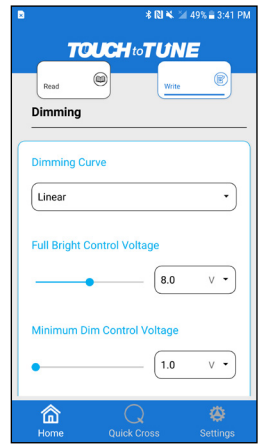

- 6. When the desired tuned values have been selected, touch and hold the phone to the RF tag on the driver. See antenna location section at the end of this document.
- 7. When the tuned values are successfully written, the below message will be shown, along with an audible feedback

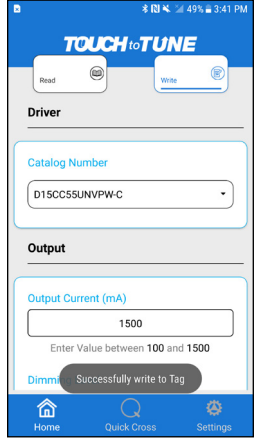

8. Affix a small label to the side of the driver and write the tuned values.